# **ПАМЯТКА ПО ЗАЧИСЛЕНИЮ РЕБЕНКА В 1-Й КЛАСС**

Для подачи заявления на зачисление ребенка в 1-й класс необходимо пройти на школьный сайт (<https://shkolayagodinskaya-r86.gosweb.gosuslugi.ru/>). Далее необходимо перейти в меню:

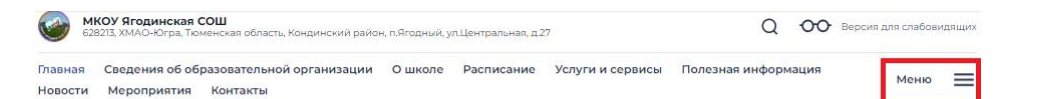

#### МКОУ ЯГОДИНСКАЯ СОШ

#### Подробнее

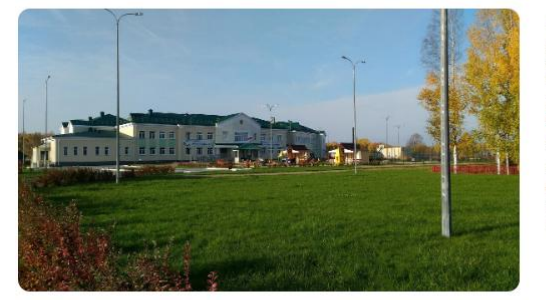

Муниципальное казённое общеобразовательное учреждение Ягодинская средняя общеобразовательная школа (краткое название МКОУ Ягодинская СОШ) является казённым учреждением и расположено по адресу: 628213. ХМАО-Югра, Кондинский район, п. Ягодный, ул.Центральная, д.27.

В 2022-2023 учебном году обучается 90 учащихся по трем уровням образования: начальный 35 человек, основной - 48 человек, средний -7 человек.

Есть предложения по организации учебного процесса или знаете, как сделать школу лучше?

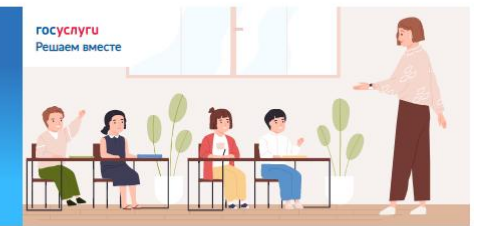

Написать о проблеме

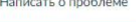

## В открывшемся окне наводим курсор мыши на раздел Родителям и ученикам, в всплывшем окне выбираем пункт **Правила приема, перевода, отчисления**

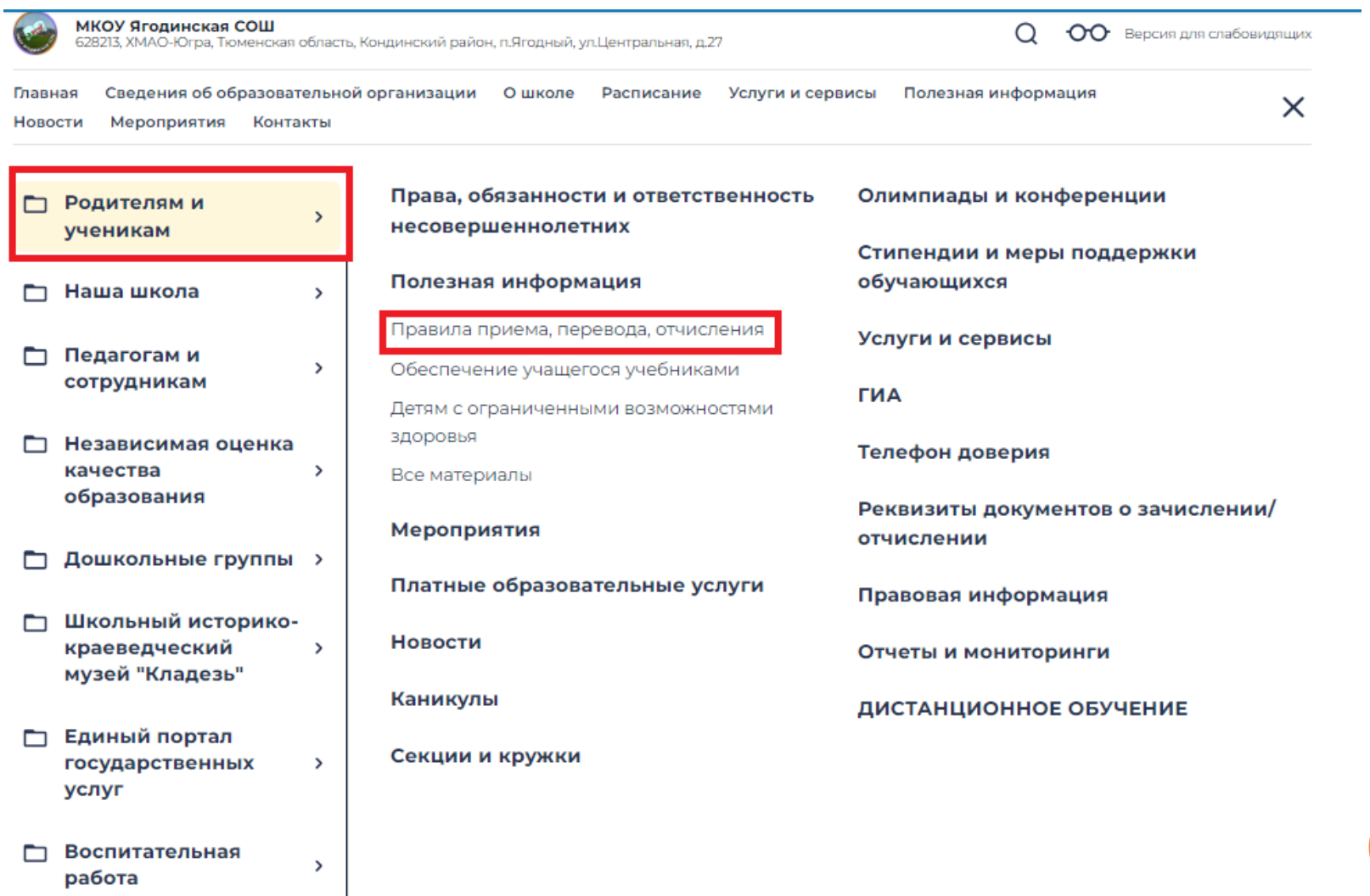

## На открывшейся странице переходим к пункту Запись в 1 класс будет осуществляться на НОВОЙ портальной форме и нажимаем на ссылку (возможно изменение ссылки, об изменении будет сообщено дополнительно):

### РЕЖИМ ПРИЕМА ЛОКУМЕНТОВ В МКОУ ЯГОЛИНСКАЯ СОШ

Школа обеспечивает прием граждан, имеющих право на получение общего образования соответствующего уровня и проживающих на территории, за которой закреплена образовательная организация.

Прием граждан осуществляется по адресу:

628213, ХМАО-Югра, Кондинский район, п.Ягодный, ул.Центральная, д.27

График работы:

понедельник - пятница с 8.30. до 17.12., перерыв с 12.00. до 13.00.

Справочный телефон: 8(34677) 51075

Адрес электронной почты: ys272007@yandex.ru

Адрес сайта школы: https://shkolayagodinskaya-r86.gosweb.gosuslugi.ru/

Для зачисления в МКОУ Ягодинская СОШ необходимо подать заявление через портал государственных услуг:

1. Запись в 1 класс будет осуществляться на НОВОЙ портальной форме: https://www.gosuslugi.ru/600368/1/form

2. Запись в 10 класс и другие классы (перевод) будет осуществляться на ФЕДЕРАЛЬНОЙ портальной форме: https://www.gosuslugi.ru/

Форма заявления о приеме в общеобразовательную организацию (скачать)

Образец заявления о приеме в общеобразовательную организацию (скачать)

ПЕРЕЧЕНЬ ДОКУМЕНТОВ ДЛЯ ПОДАЧИ ЗАЯВЛЕНИЯ В ШКОЛУ (В БУМАЖНОМ ВИДЕ – ОРИГИНАЛЫ ДОКУМЕНТОВ, В ЭЛЕКТРОННОМ ВИДЕ – СКАНИРОВАННЫЕ КОПИИ ДОКУМЕНТОВ В ФОРМАТЕ ЈРЕС ИЛИ РДҒ)

Далее откроется портал Госуслуги с формой для заполнения, где необходимо будет внести все данные ребёнка и выбрать школу.